Dell™ PowerVault™ ML6000 Getting Started Guide (English) Guide de démarrage rapide (French) Guia de Introdução (Portuguese) Guía de inicio (Spanish)

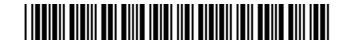

HK591 A06

### Notes, Cautions, and Warnings

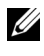

 $\mathbb Z$  NOTE: A NOTE indicates important information that helps you make better use of your computer.

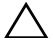

CAUTION: A CAUTION indicates potential damage to hardware or loss of data if instructions are not followed.

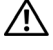

 $\bigwedge$  WARNING: A WARNING indicates a potential for property damage, personal iniury, or death.

#### Remarques, mises en garde et avertissements

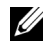

**EXEMARQUE** : UNE REMARQUE désigne des informations importantes destinées à vous aider à optimiser l'utilisation de votre ordinateur.

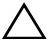

MISE EN GARDE : UNE MISE EN GARDE désigne un risque potentiel de dommage matériel ou de perte de données en cas de non-respect des instructions.

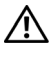

 $\bigwedge$  AVERTISSEMENT : UN AVERTISSEMENT désigne un risque potentiel de dommage de propriété, de blessures, voire de mort.

### Notas, cuidados e alertas

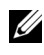

 $\mathbb Z$  NOTA: Uma NOTA indica informações importantes que lhe ajudam a usar melhor seu computador.

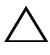

CUIDADO: CUIDADO indica danos potenciais ao hardware ou perda de dados se as instruções não forem seguidas.

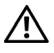

ALERTA: Um ALERTA indica um dano potencial à propriedade, ferimentos pessoais ou morte.

### Notas, precauciones y advertencias

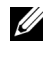

 $\mathbb Z$  NOTA: Las NOTAS indican información importante que ayuda a utilizar mejor el equipo.

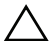

PRECAUCIONES: Las PRECAUCIONES indican daños potenciales al hardware o la pérdida de datos si no se observan las instrucciones.

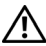

\_\_\_\_\_\_\_\_\_\_\_\_\_\_\_\_\_\_\_\_

 $\bigwedge$  ADVERTENCIAS: Las ADVERTENCIAS indican un peligro potencial de datos a la propiedad, lesiones personales o la muerte.

#### Information in this document is subject to change without notice. ©Copyright © 2015 Dell Inc. All rights reserved.

This product is protected by U.S. and international copyright and intellectual property laws. Dell™ and the Dell logo are trademarks of Dell Inc. in the United States and/or other jurisdictions. All other marks and names mentioned herein may be trademarks of their respective companies.

2015 - 08

#### Les informations contenues dans ce document sont sujettes à modification sans préavis. © 2015 Dell Inc. Tous droits réservés.

Ce produit est protégé par les lois américaines et internationales sur le droit d'auteur et la propriété intellectuelle. Dell™ et le logo Dell sont des marques commerciales de Dell Inc. aux États-Unis et au sein d'autres juridictions. Tous les autres noms et marques mentionnés dans le présent document sont des marques commerciales de leurs entreprises respectives.

2015 - 08

#### As informações contidas neste documento estão sujeitas a alterações sem aviso prévio. © 2015 Dell Inc. Todos os direitos reservados.

Este produto é protegido pelas leis dos EUA e internacionais de direitos autorais e propriedade intelectual. Dell™ e o logotipo da Dell são marcas comerciais da Dell Inc. nos Estados Unidos e/ou em outras jurisdições. Todas as demais marcas e nomes mencionados neste documento podem ser marcas comerciais de suas respectivas empresas.

2015 - 08

#### La información en este documento está sujeta a cambios sin previo aviso. © 2015 Dell Inc. Todos los derechos reservados.

Este producto está protegido por las leyes de derechos de autor y propiedad intelectual internacionales y de EE. UU. Dell™ y el logotipo de Dell son marcas comerciales de Dell, Inc. en Estados Unidos y en otras jurisdicciones. Es posible que todas las demás marcas y nombres que se mencionan en este documento sean marcas comerciales de sus respectivas empresas.

2015 - 08

**P/N HK591** Rev A06 August 2015 P/N HKS91 Rev. A06 P/N HKS9

## **Contents**

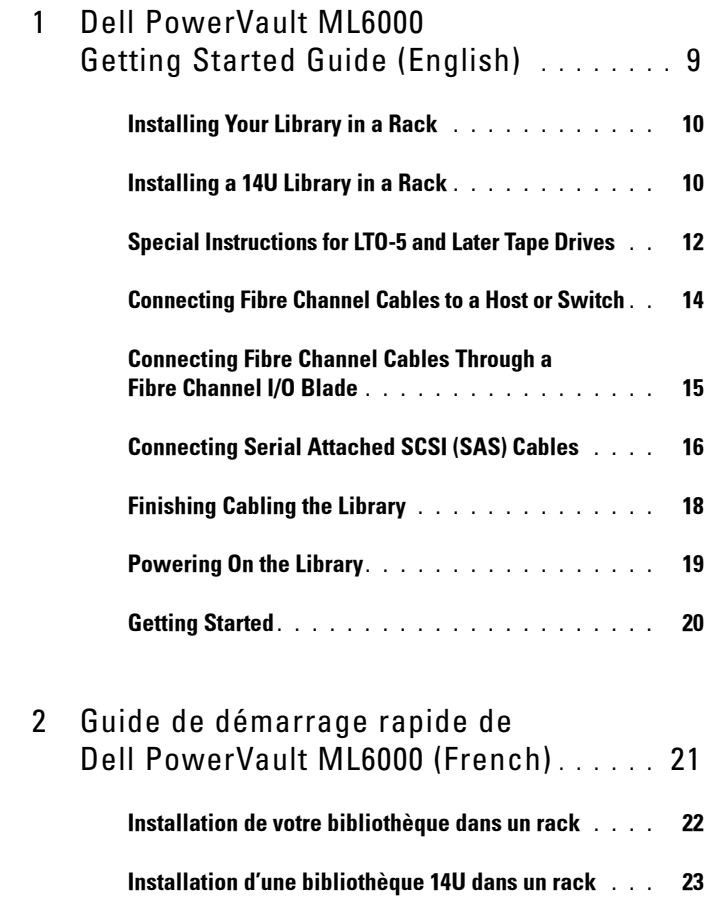

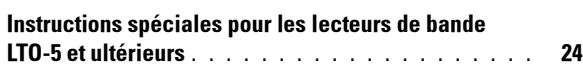

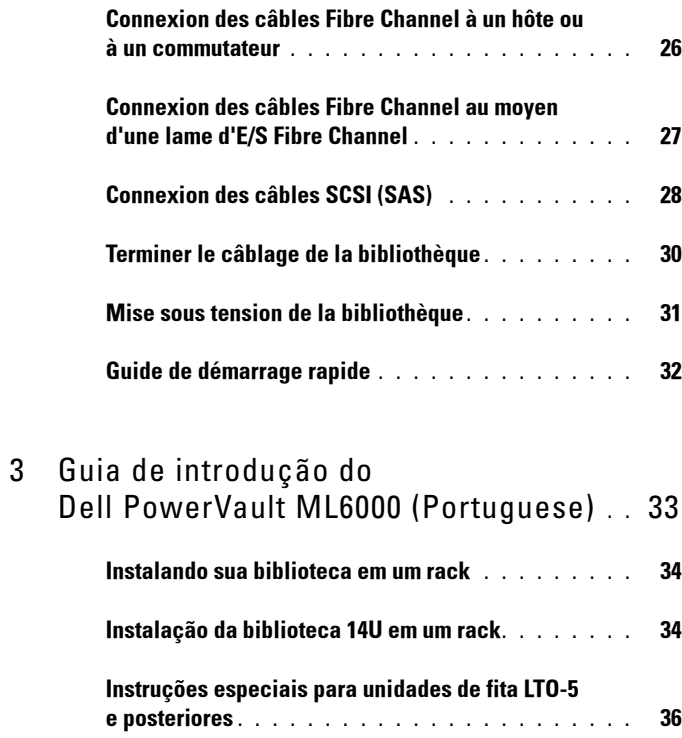

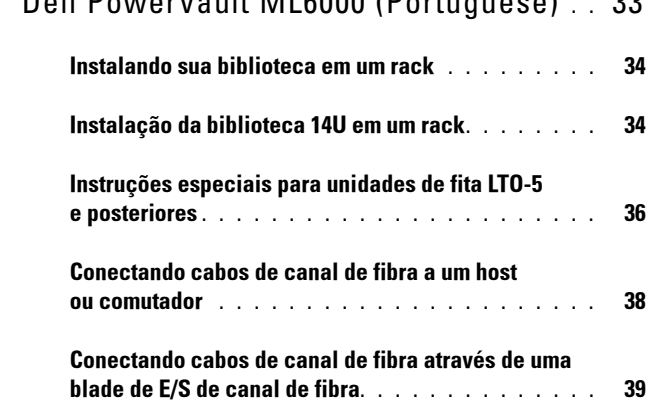

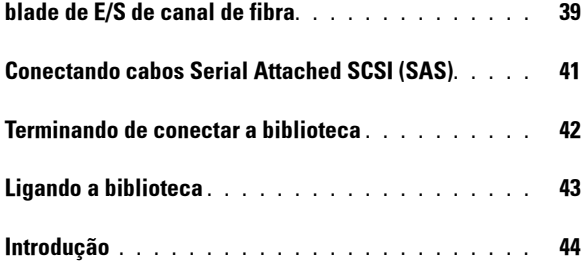

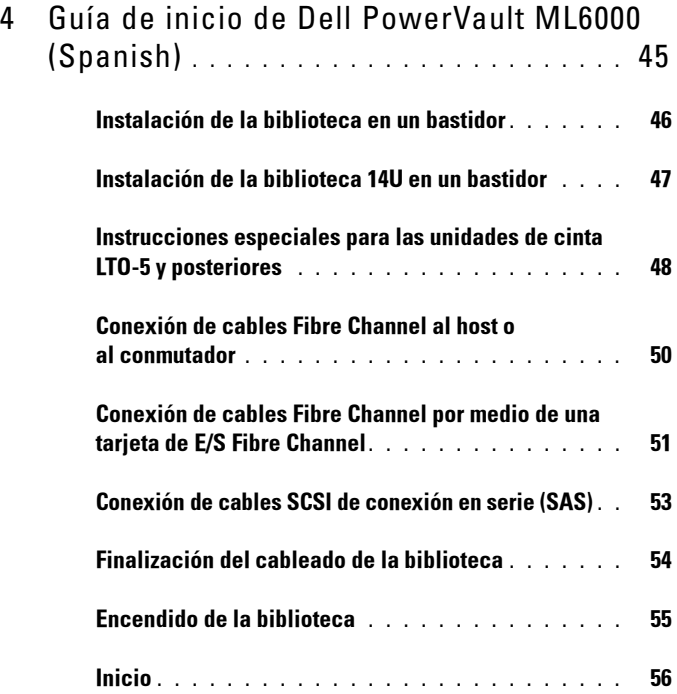

#### 8 | Contents

# <span id="page-8-0"></span>Dell PowerVault ML6000 Getting Started Guide (English)

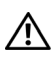

WARNING: Before cabling your library, read the Dell™ PowerVault™ Systems safety instructions in your Safety, Environmental and Regulatory Information guide.

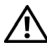

 $\Lambda$  WARNING: All libraries must be installed in a rack having a main protective earthing (grounding) terminal. For detailed installation information, see the Dell™ PowerVault™ ML6000 Tape Library User's Guide (http://www.dell.com/support).

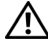

 $\hat{U}$  WARNING: The socket outlet shall be installed near the equipment and shall be easily accessible.

 $\sqrt{N}$  WARNING: The front panel power switch is not the main disconnection device. Please pull all main plugs out of the appliance inlets in order to switch off the appliance completely.

 $\sqrt{N}$  WARNING: Before cabling your library, remove all interior packaging. Be sure to remove the orange robot restraint assembly that secures the robot to the floor of the library. In addition, remove the yellow strip in the I/E station. Save all packaging materials and the orange robot restraint assembly in case you need to move or ship the library in the future. For details, see the unpacking instructions that came with your library and the Dell™ PowerVault™ ML6000 Tape Library User's Guide (http://www.dell.com/support).

### <span id="page-9-0"></span>Installing Your Library in a Rack

All Dell™ PowerVault™ ML6000 libraries must be installed in a rack. For instructions, see the Dell™ PowerVault™ ML6000 Tape Library User's Guide (http://www.dell.com/support).

- ML6010 CM is a single 5U Library Control Module.
- ML6020 CM consists of one (1) ML6010 CM 5U Library Control Module and one (1) ML6000 EM 9U Library Expansion Module (14U total). See special racking instructions "[Installing a 14U Library in a Rack"](#page-9-1) on [page 10.](#page-9-1)

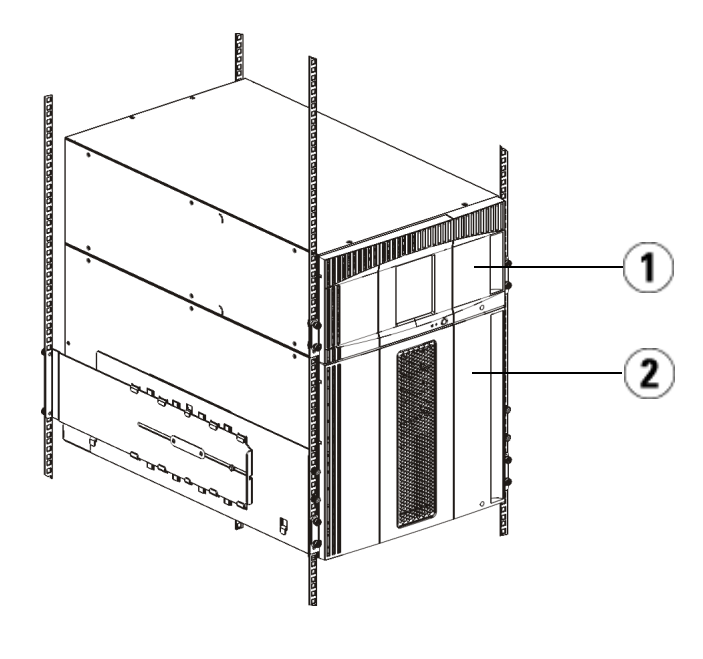

1 5U Library Control Module 2 9U Library Expansion Module

#### <span id="page-9-1"></span>Installing a 14U Library in a Rack

Refer to the Dell™ PowerVault™ ML6000 Tape Library User's Guide to perform this procedure. Other documents about this library do not include information about the 14U library being pre-assembled, which greatly simplifies the installation of the ML6020 14U library in a rack.

The steps below describe modifications to the procedure "Installing the Library in a Rack" which will make installing the 14U library in a rack easier. Read this procedure before unpacking the library because the shipping restraints are left in place to simplify installation.

NOTE: This procedure assumes that you are installing a new library in a rack.

Do not take apart the 5U and 9U modules for this procedure, and **do not remove** the shipping restraints. Leave the 14U library intact and the shipping restraints in place.

- 1 Unpack the library from the shipping carton. Leave the orange robot shipping restraint and the magazine shipping restraint in place until this procedure directs you to remove it.
- 2 Follow the instructions for "Preparing for Installation" in the User's Guide.
- 3 Follow the instructions for "Installing the Rack-mount Shelves" in the User's Guide.
- 4 For the procedure "Preparing Modules for Rack Installation", follow these steps:
	- a Remove all tape drives, power supplies, and all cords and cables from the library modules. The modules are much easier to lift into the rack without the additional weight of the tape drives.
- WARNING: Without tape drives, tape cartridges, or power supplies, a 5U Library Control Module weighs approximately 60 lbs (27.2 kg). A 9U Library Expansion Module, without tape drives, tape cartridges, or power supplies, exceeds 65 lbs (29.5 kg). To avoid serious injury, at least two people are required to safely lift the modules.
	- **b** Do not remove the orange shipping restraint from the robot.
	- 5 Follow the instructions for "Installing the Bottom Module in the Rack" in the User's Guide with the assembled 14U library. Do not take apart the 5U and 9U modules for this procedure. Follow the next step before powering on the library.
	- 6 Ensure the library is secured properly and the installation in the rack is complete. Remove all shipping restraints before powering up the library.

#### <span id="page-11-0"></span>Special Instructions for LTO-5 and Later Tape **Drives**

Currently, the library does not support using the following features on LTO-5 and later tape drives:

- Ethernet port
- Port 2 on dual-port tape drives

See the following two figures for details.

#### LTO-5 Fibre Channel Tape Drive

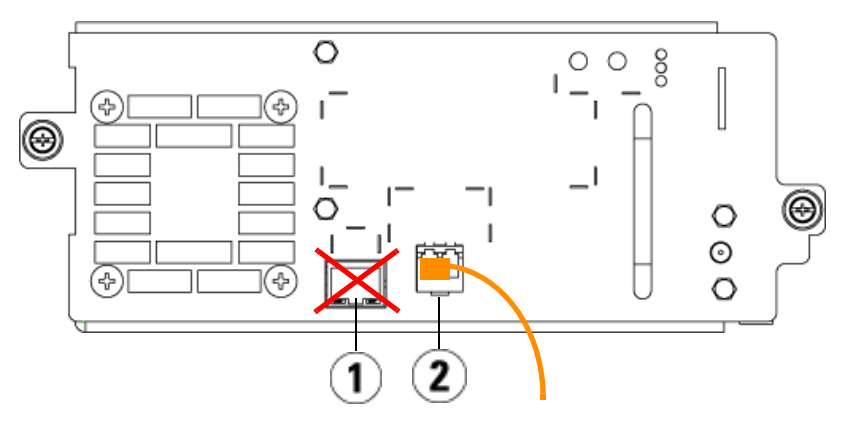

1 Ethernet port - do not use 2 Fibre Channel port - use this port

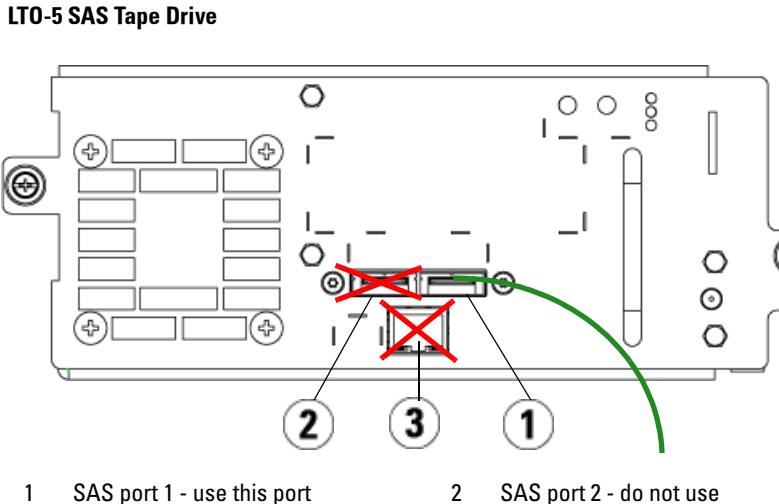

3 Ethernet port - do not use

#### <span id="page-13-0"></span>Connecting Fibre Channel Cables to a Host or Switch

Perform this step if your library contains Fibre Channel tape drives that you will be connecting directly to a host or switch.

Use Fibre Channel cables to connect your host (or switch) to the library. For each tape drive:

- 1 Connect one end of the Fibre Channel cable to the Fibre Channel port on the tape drive.
- 2 Connect the other end of the Fibre Channel cable to your host or switch.

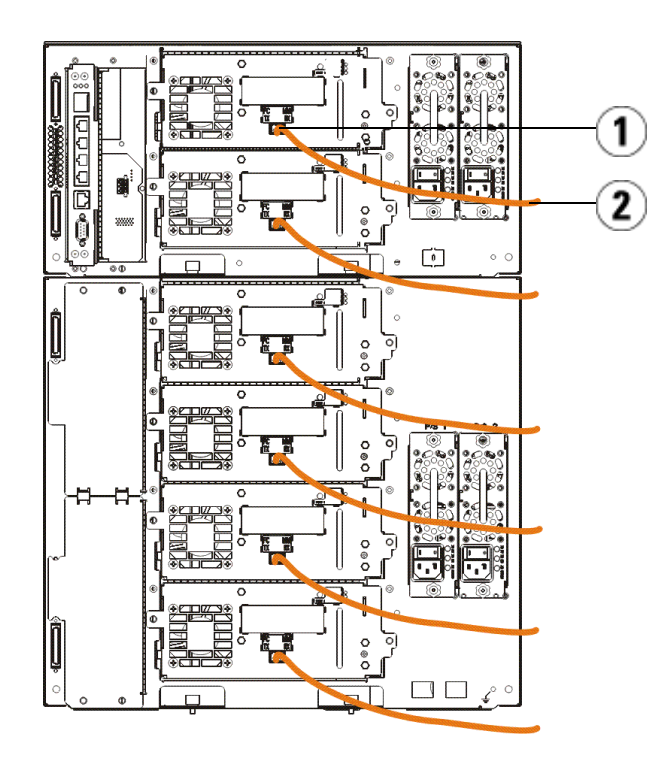

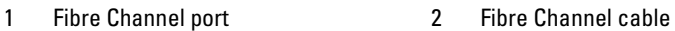

#### <span id="page-14-0"></span>Connecting Fibre Channel Cables Through a Fibre Channel I/O Blade

Perform this step if your library contains Fibre Channel tape drives that you will be connecting to your host or switch through a Fibre Channel I/O blade.

- 1 For each tape drive: Connect one end of a Fibre Channel cable to the Fibre Channel port on the tape drive. Connect the other end of the Fibre Channel cable to an initiator port (lower ports  $3 - 6$ ) on the nearest Fibre Channel I/O blade.
- 2 For each Fibre Channel I/O blade: Connect one end of a Fibre Channel cable to one of the target ports (upper ports 1 and 2) on the Fibre Channel I/O blade. Connect the other end of the Fibre Channel cable to your host or switch.

Use Ethernet cables to connect the LCB in the 5U Library Control Module to each 9U Library Expansion Module that contains a Fibre Channel I/O blade. For each Fibre Channel I/O blade installed in a 9U Library Expansion Module:

- 3 Connect one end of the Ethernet cable to any of the four middle Ethernet ports on the LCB Ethernet hub.
- 4 Connect the other end of the cable to the appropriate port on the 9U Library Expansion Module. If the Fibre Channel I/O blade is installed in the upper bay, use the port labelled "UPPER." If the Fibre Channel I/O blade is installed in the lower bay, use the port labelled "LOWER."

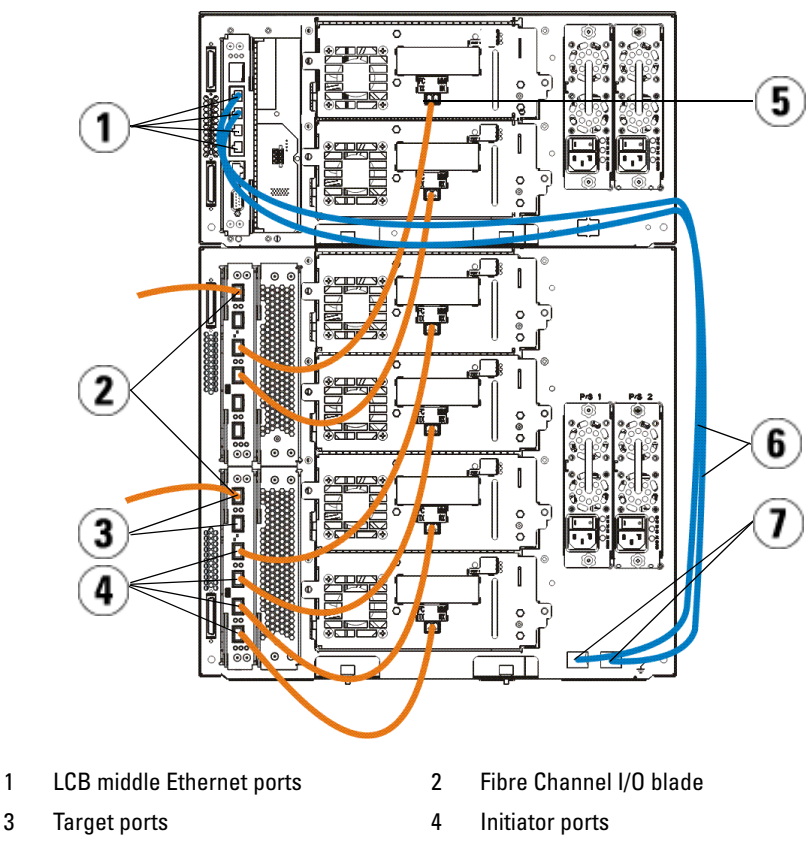

- 5 Fibre Channel port 6 Ethernet cables
- 7 "UPPER" and "LOWER" ports
	-

### <span id="page-15-0"></span>Connecting Serial Attached SCSI (SAS) Cables

Perform this step if your library contains serial attached SCSI (SAS) tape drives.

Use SAS cables to connect the SAS tape drives directly to the host. For each tape drive:

- 1 Connect one end of the SAS cable to the SAS port on the tape drive.
- 2 Connect the other end of the SAS cable directly to the host.

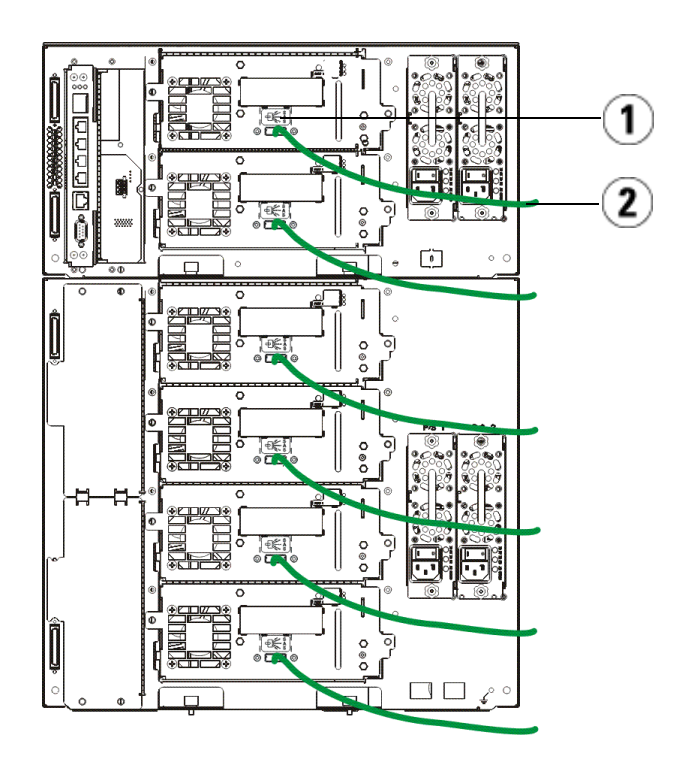

- 
- 1 SAS port 2 SAS cable

## <span id="page-17-0"></span>Finishing Cabling the Library

All libraries must use module terminators. Libraries that consist of multiple modules must use module-to-module cables.

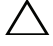

 $\triangle$  CAUTION: The module terminator is not the same as a SCSI terminator. Using a SCSI terminator instead of a module terminator can damage the library. The module terminators are located in a plastic package tied to the back of the 5U Library Control Module.

- 1 Remove the protective plastic caps covering the module connectors on the 5U Library Control Module and 9U Library Expansion Module(s).
- **2** Using the module-to-module cables from the accessory kit, connect each module to the one above it. Connect one end of the cable to the bottom module. Then connect the other end of the cable to the module above it.
- 3 Using the module terminators from the plastic package tied to the back of the 5U Liberary Control Module, terminate the topmost and botommost modules.
- 4 Connect an Ethernet cable to the top Gigabit Ethernet port on the library control blade (LCB) for remote access to the library via the Web client. (Ethernet cable not supplied.)
- 5 At least one power supply is required for each module that contains tape drives. For each power supply, connect one end of the power cord to the power supply. Connect the other end to a nearby grounded AC power source (of the type marked on the product label).

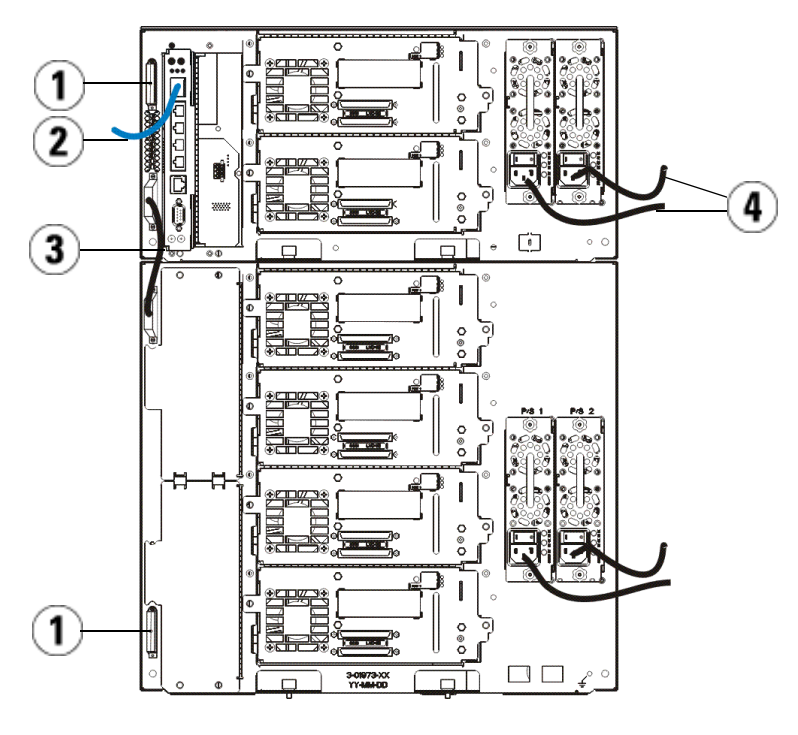

- 
- 1 Module terminator 2 Ethernet cable connected to Gigabit Ethernet port
- 3 Module-to-module cable 4 Power cords
- 

#### <span id="page-18-0"></span>Powering On the Library

- 1 Turn on each power supply's power switch.
- 2 Turn on the library's main power using the power button located on the front of the 5U Library Control Module.

The Setup Wizard screen appears on the operator panel when the library has completed its power-on self-test (POST) and initialization. This process takes approximately 30 minutes. Do not power off the library during this process.

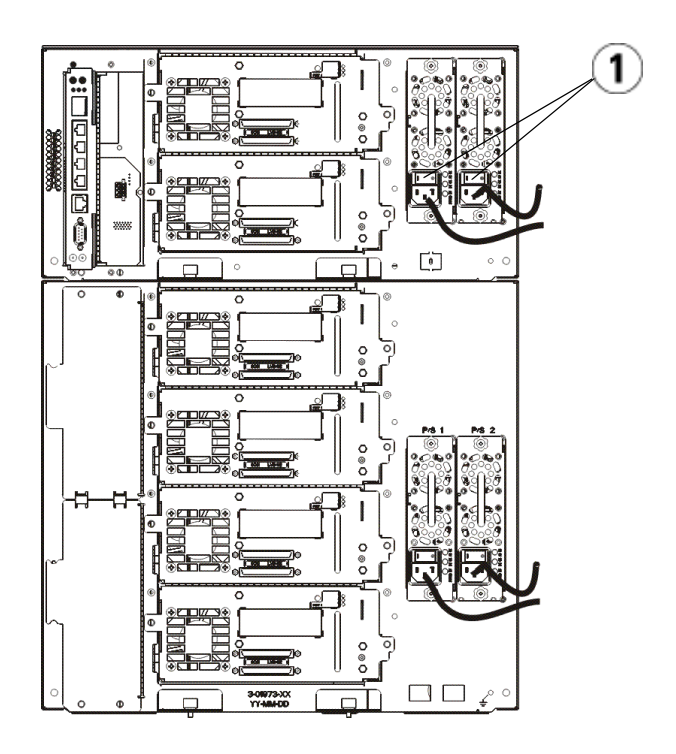

1 Power supply power switch

#### <span id="page-19-0"></span>Getting Started

- 1 Configure your library using the Setup Wizard. For details, see the Dell™ PowerVault™ ML6000 Tape Library User's Guide (http://www.dell.com/support).
- 2 Verify that each host can communicate with the library's tape drives. For details, see your host application documentation.

# <span id="page-20-0"></span>Guide de démarrage rapide de Dell PowerVault ML6000 (French)

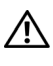

 $\bigwedge$  AVERTISSEMENT : Avant d'effectuer le câblage de votre bibliothèque, consultez le Manuel d'informations sur les produits système Dell™ PowerVault™.

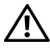

 $\sqrt{N}$  AVERTISSEMENT : Toutes les bibliothèques doivent être installées dans un rack disposant d'une borne de mise à la terre (masse) principale. Pour obtenir des informations détaillées sur l'installation, consultez le Guide d'utilisation de la bandothèque Dell™ PowerVault™ ML6000 (http://www.dell.com/support).

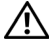

 $\bigwedge$  AVERTISSEMENT : La prise de courant doit être installée près de l'équipement et être facilement accessible.

 $\Lambda$  AVERTISSEMENT : L'interrupteur d'alimentation du panneau avant ne constitue pas le principal dispositif de déconnexion. Veuillez retirer toutes les prises principales des entrées de l'appareil avant d'éteindre complètement l'appareil.

 $\sqrt{N}$  AVERTISSEMENT : Avant d'effectuer le câblage de votre bibliothèque, retirez tout l'emballage intérieur. Assurez-vous de retirer l'attache orange du robot qui fixe le robot à la base de la bibliothèque. Retirez également la bande jaune du poste I/E. Conservez tout le matériel d'emballage et l'attache orange du robot au cas où vous auriez besoin de déplacer ou d'expédier la librairie par la suite. Pour obtenir des détails, consultez les instructions de déballage contenues dans la librairie et le Guide d'utilisation de la bandothèque Dell™ PowerVault™ ML6000 (http://www.dell.com/support).

#### <span id="page-21-0"></span>Installation de votre bibliothèque dans un rack

Toutes les bibliothèques Dell™ PowerVault™ ML6000 doivent être installées dans un rack. Pour obtenir des instructions, consultez le Guide d'utilisation de la bandothèque Dell™ PowerVault™ ML6000 (http://www.dell.com/support).

- ML6010 CM est un module de contrôle de bibliothèque 5U unique.
- ML6020 CM est composé d'un (1) module de contrôle de bibliothèque ML6010 CM 5U et d'un (1) module d'extension de bibliothèque ML6000 EM 9U (14U au total). Consultez les instructions propres à la mise en rack « [Installation d'une bibliothèque 14U dans un rack](#page-22-0) » sur [page 23](#page-22-0).

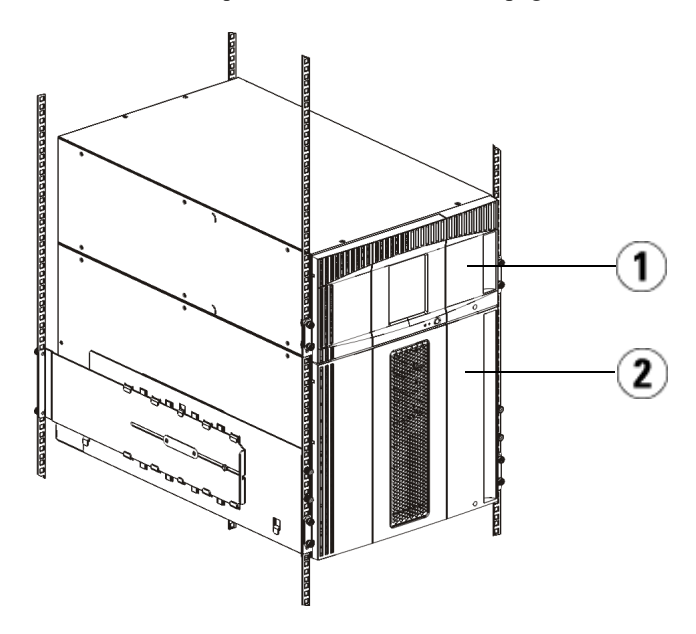

1 Module de contrôle de bibliothèque 5U 2 Module de contrôle de bibliothèque 9U

### <span id="page-22-0"></span>Installation d'une bibliothèque 14U dans un rack

Consultez le Guide d'utilisation de la bandothèque Dell™ PowerVault™ ML6000 pour effectuer cette procédure. Les autres documents concernant cette bibliothèque ne comprennent pas d'informations sur le fait que la bibliothèque 14U est préassemblée, ce qui simplifie grandement l'installation de la bibliothèque 14U ML6020 dans un rack.

Les étapes ci-dessous décrivent les modifications apportées à la procédure « Installation de la bibliothèque dans un rack », qui permettent de simplifier l'installation de la bibliothèque 14U dans un rack. Lisez cette procédure avant de déballer la bibliothèque, car des retenues au sein de l'emballage sont laissées en place pour simplifier l'installation.

REMARQUE : Cette procédure suppose que vous installez une nouvelle bibliothèque dans un rack.

Ne démontez pas les modules 5U et 9U pour cette procédure, et ne retirez pas les retenues présentes au sein de l'emballage. Laissez la bibliothèque 14U telle quelle et les retenues de l'emballage en place.

- 1 Sortez la bibliothèque du carton d'emballage. Laissez la retenue orange du robot et la retenue du magasin en place jusqu'à ce que cette procédure vous demande de venir les retirer.
- 2 Suivez les instructions de « Préparation de l'installation » du Guide d'utilisation.
- 3 Suivez les instructions de la section « Installation des étagères de montage en rack » du Guide d'utilisation.
- 4 Pour la procédure « Préparation des modules pour l'installation en rack », suivez ces étapes :
	- a Retirez tous les lecteurs de bande, blocs d'alimentation ainsi que tous les cordons et câbles des modules de la bibliothèque. Les modules sont beaucoup plus faciles à positionner dans le rack sans le poids des lecteurs de bande.
- AVERTISSEMENT : Sans lecteur de bande, cartouche de bande ou bloc d'alimentation, un module de contrôle de bibliothèque 5U pèse environ 27,2 kg. Sans lecteur de bande, cartouche de bande ou bloc d'alimentation, un module d'extension de bibliothèque 9U pèse plus de 29,5 kg. Afin d'éviter des blessures graves, la mise en place des modules en toute sécurité requiert au minimum deux personnes.
	- b Ne retirez pas le dispositif de retenue orange du robot.
- 5 Suivez les instructions de la section « Installation du module inférieur dans le rack » du Guide d'utilisation avec la bibliothèque 14U assemblée. Ne démontez pas les modules 5U et 9U pour cette procédure. Effectuez l'étape suivante avant de mettre la bibliothèque sous tension.
- 6 Assurez-vous que la bibliothèque est bien fixée et que l'installation du rack est terminée. Retirez toutes les retenues de l'emballage avant de mettre la bibliothèque sous tension.

#### <span id="page-23-0"></span>Instructions spéciales pour les lecteurs de bande LTO-5 et ultérieurs

Actuellement, la bibliothèque ne prend pas en charge les fonctionnalités suivantes des lecteurs de bande LTO-5 et ultérieurs :

- Port Ethernet
- Port numéro 2 des lecteurs de bande à double port

Voir les deux figures suivantes pour plus de détails.

#### Lecteur de bande Fibre Channel LTO-5

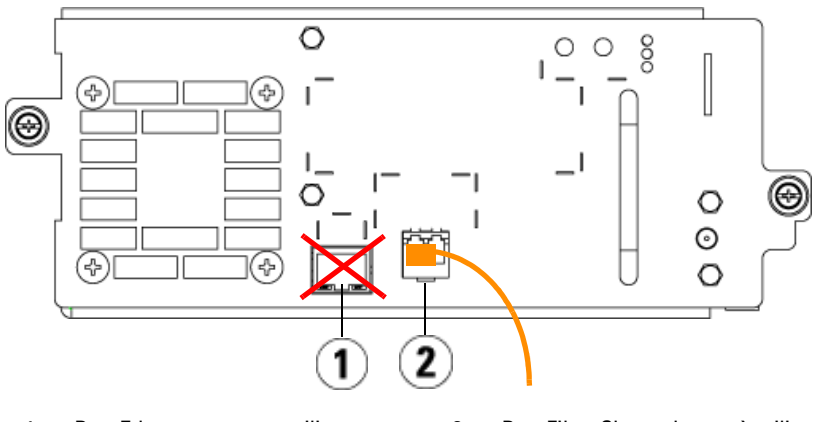

1 Port Ethernet : ne pas utiliser 2 Port Fibre Channel : port à utiliser

#### Lecteur de bande LTO-5 SAS

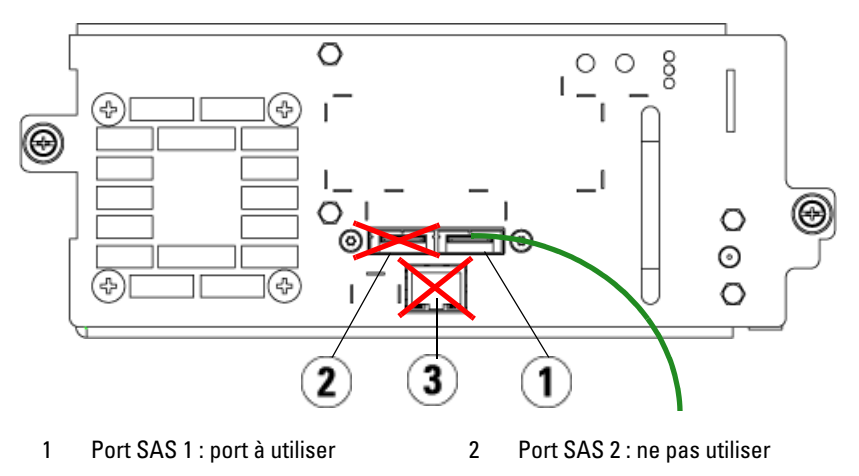

3 Port Ethernet : ne pas utiliser

#### <span id="page-25-0"></span>Connexion des câbles Fibre Channel à un hôte ou à un commutateur

Effectuez cette étape si votre bibliothèque contient des lecteurs de bande Fibre Channel que vous connecterez directement à un hôte ou un commutateur.

Utilisez des câbles Fibre Channel pour connecter votre hôte (ou commutateur) à la bibliothèque. Pour chaque lecteur de bande :

- 1 Connectez une extrémité du câble Fibre Channel au port Fibre Channel du lecteur de bande.
- 2 Connectez l'autre extrémité du câble Fibre Channel à votre hôte ou commutateur.

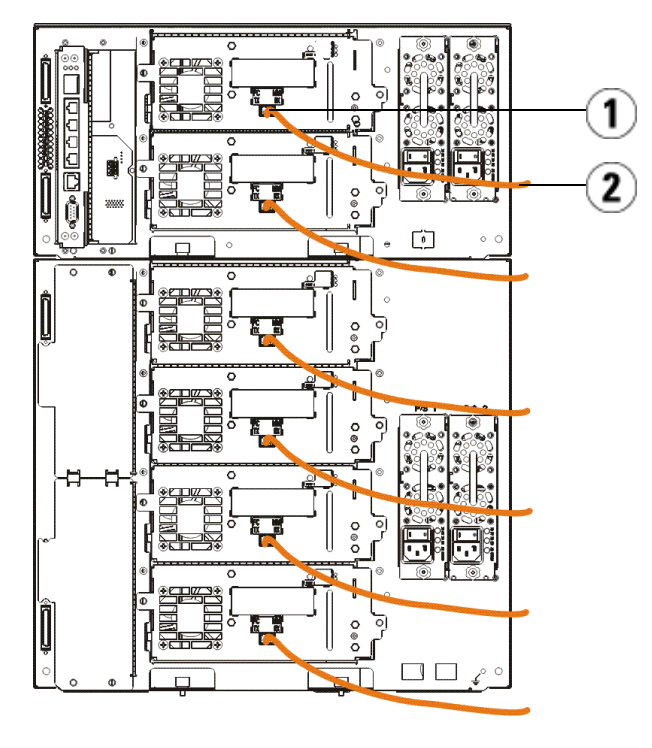

<sup>1</sup> Port Fibre Channel 2 Câble Fibre Channel

#### <span id="page-26-0"></span>Connexion des câbles Fibre Channel au moyen d'une lame d'E/S Fibre Channel

Effectuez cette étape si votre bibliothèque contient des lecteurs de bande Fibre Channel que vous connecterez directement à votre hôte ou commutateur au moyen d'une lame d'E/S Fibre Channel.

- 1 Pour chaque lecteur de bande : connectez une extrémité du câble Fibre Channel au port Fibre Channel du lecteur de bande. Connectez l'autre extrémité du câble Fibre Channel à un port déclencheur (ports inférieurs 3 à 6) sur la lame d'E/S Fibre Channel la plus proche.
- 2 Pour chaque lame d'E/S Fibre Channel : connectez une extrémité du câble Fibre Channel à un des ports cibles (ports supérieurs 1 et 2) de la lame d'E/S Fibre Channel. Connectez l'autre extrémité du câble Fibre Channel à votre hôte ou commutateur.

Utilisez des câbles Ethernet pour connecter la lame de contrôle de la bibliothèque du module de contrôle de bibliothèque 5U à chaque module d'extension de bibliothèque 9U qui contient une lame d'E/S Fibre Channel. Pour chaque lame d'E/S Fibre Channel installée dans un module d'extension de bibliothèque 9U :

- 3 Connectez une extrémité du câble Ethernet à un des quatre ports Ethernet centraux du concentrateur Ethernet de la lame de contrôle de la bibliothèque.
- 4 Connectez l'autre extrémité du câble au port du module d'extension de bibliothèque 9U approprié. Si la lame d'E/S Fibre Channel est installée dans la baie supérieure, utilisez le port intitulé « UPPER (supérieur) ». Si la lame d'E/S Fibre Channel est installée dans la baie inférieure, utilisez le port intitulé « LOWER (inférieur) ».

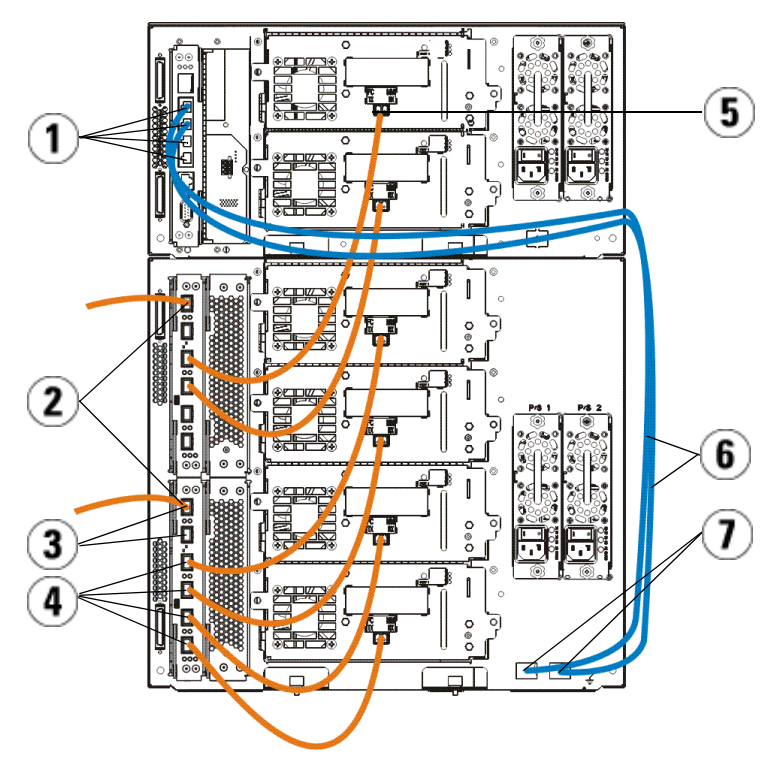

- 1 Ports Ethernet centraux de la lame de contrôle de la bibliothèque
- 
- 5 Port Fibre Channel 6 Câbles Ethernet
- 7 Ports « UPPER (supérieur) » et « LOWER (inférieur) »
- 2 Lame d'E/S Fibre Channel
- 3 Ports cibles 4 Ports déclencheurs
	-

### <span id="page-27-0"></span>Connexion des câbles SCSI (SAS)

Effectuez cette étape si votre bibliothèque contient des lecteurs de bande SAS (serial attached SCSI).

Utilisez des câbles SAS pour connecter les lecteurs de bande SAS directement à l'hôte. Pour chaque lecteur de bande :

- 1 Connectez une extrémité du câble SAS au port SAS du lecteur de bande.
- 2 Connectez l'autre extrémité du câble SAS directement à l'hôte.

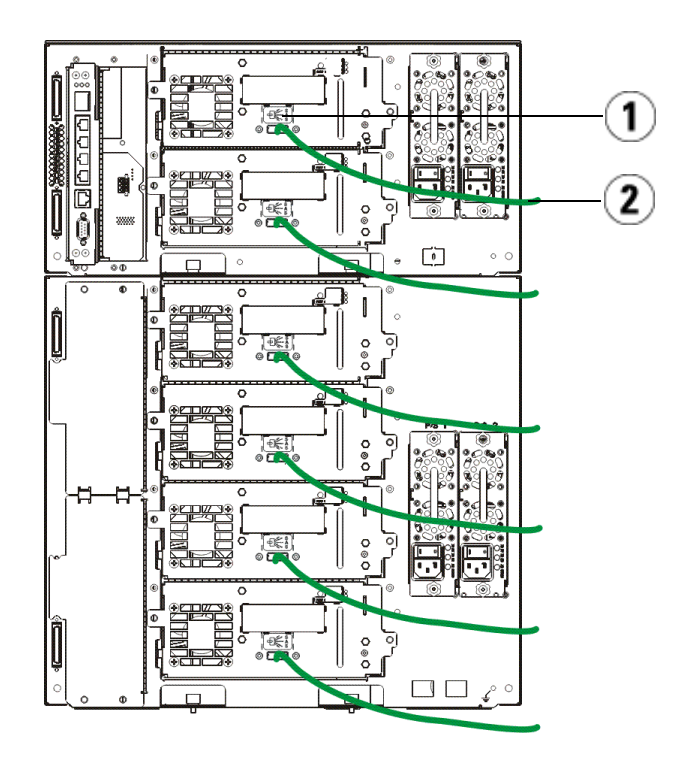

1 Port SAS 2 Câble SAS

### <span id="page-29-0"></span>Terminer le câblage de la bibliothèque

Toutes les bibliothèques doivent utiliser des terminateurs de module. Les bibliothèques composées de plusieurs modules doivent utiliser des câbles moduleà-module.

- $\triangle$  ATTENTION ! Un terminateur de module n'est pas la même chose qu'un terminateur SCSI. L'utilisation d'un terminateur SCSI au lieu d'un terminateur de module peut endommager la bibliothèque. Les terminateurs de module sont situés dans un emballage en plastique attaché à l'arrière du module de contrôle de bibliothèque 5U.
	- 1 Retirez les bouchons en plastique protecteurs qui recouvrent les connecteurs de module du module de contrôle de bibliothèque 5U et des modules d'extension de bibliothèque 9U.
	- 2 À l'aide des câbles module-à-module du kit d'accessoires, connectez chaque module à celui du dessus. Connectez une extrémité du câble au module inférieur. Puis connectez l'autre extrémité du câble au module situé au dessus.
	- 3 À l'aide des terminateurs de module de l'emballage en plastique attaché à l'arrière du module de contrôle de bibliothèque 5U, terminez les modules situés tout en haut et tout en bas.
	- 4 Connectez un câble Ethernet au port Gigabit Ethernet supérieur de la lame de contrôle de la bibliothèque pour permettre l'accès à distance à la bibliothèque via le client Web (câble Ethernet non fourni).
	- 5 Au moins un bloc d'alimentation est requis pour chaque module contenant des lecteurs de bande. Pour chaque bloc d'alimentation, connectez une extrémité du cordon d'alimentation au bloc d'alimentation. Connectez l'autre extrémité à une source de courant alternatif mise à la terre (du type indiqué sur l'étiquette du produit).

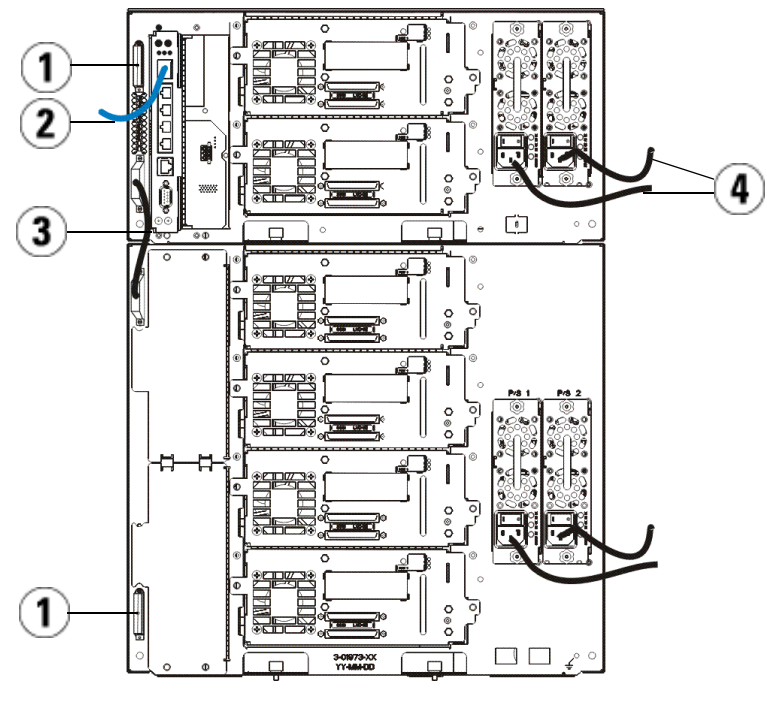

- 
- 1 Terminateur de module 2 Câble Ethernet connecté au port Ethernet Gigabit
- 3 Câble module-à-module 4 Cordons d'alimentation
- 

#### <span id="page-30-0"></span>Mise sous tension de la bibliothèque

- 1 Appuyez sur l'interrupteur d'alimentation de chaque bloc d'alimentation.
- 2 Allumez l'alimentation principale de la bibliothèque au moyen du bouton d'alimentation situé à l'avant du module de contrôle de bibliothèque 5U.

L'écran Setup Wizard (Assistant d'installation) apparaît sur le panneau de commande lorsque la bibliothèque a terminé son test d'autodiagnostic et l'initialisation. Ce processus prend environ 30 minutes. N'éteignez pas la bibliothèque pendant ce processus.

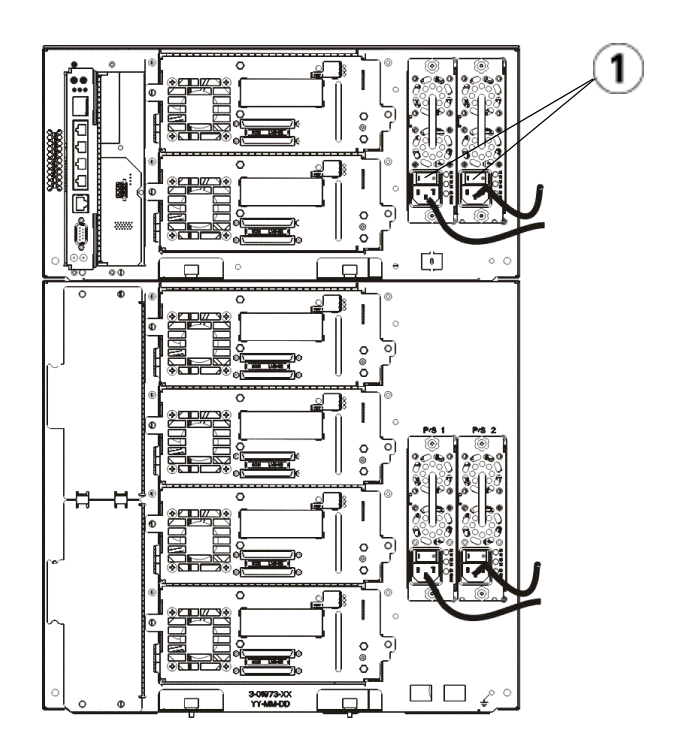

1 Interrupteur d'alimentation du bloc d'alimentation

#### <span id="page-31-0"></span>Guide de démarrage rapide

- 1 Configurez votre bibliothèque à l'aide de l'assistant d'installation. Pour obtenir des détails, consultez le Guide d'utilisation de la bandothèque Dell™ PowerVault™ ML6000 (http://www.dell.com/support).
- 2 Vérifiez que chaque hôte peut communiquer avec les lecteurs de bande de la bibliothèque. Pour obtenir des détails, consultez la documentation de votre application hôte.

# <span id="page-32-0"></span>Guia de introdução do Dell PowerVault ML6000 (Portuguese)

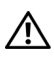

 $\bigwedge$  ALERTA: Antes de conectar sua biblioteca, leia o Guia de informações do produto Dell™ PowerVault™ Systems.

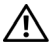

 $\bigwedge$  ALERTA: Todas as bibliotecas devem ser instaladas em um rack contendo um terminal de aterramento principal protetor. Para obter informações detalhadas sobre a instalação, consulte o Guia do usuário da Dell™ PowerVault™ ML6000 Tape Library (http://www.dell.com/support).

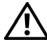

 $\bigwedge$  ALERTA: A tomada de força deve ser instalada próxima ao equipamento e deverá possuir fácil acesso.

 $\sqrt{N}$  ALERTA: 0 interruptor do painel frontal não é o dispositivo principal de desconexão. Retire todos os plugues principais das tomadas do dispositivo para desligá-lo completamente.

 $\Lambda$  ALERTA: Antes de conectar sua biblioteca, remova todas as embalagens internas. Certifique-se de que o conjunto retentor do robô laranja que fixa esse robô ao piso da biblioteca foi removido. Além disso, remova a fita amarela na estação de E/S. Guarde todos os materiais de embalagem e o conjunto retentor do robô laranja, caso seja necessário mover ou transportar a biblioteca futuramente. Para obter detalhes, consulte as instruções de remoção da embalagem que acompanham sua biblioteca e o Guia do usuário da Dell™ PowerVault™ ML6000 Tape Library (http://www.dell.com/support).

### <span id="page-33-0"></span>Instalando sua biblioteca em um rack

Todas as bibliotecas Dell™ PowerVault™ ML6000 devem ser instaladas em um rack. Para obter instruções, consulte o Guia do usuário da Dell™ PowerVault™ ML6000 Tape Library (http://www.dell.com/support).

- O ML6010 CM é um módulo único de controle de biblioteca de 5U.
- O ML6020 CM é composto por um (1) módulo de controle de biblioteca ML6010 CM de 5U e um (1) módulo de expansão de biblioteca ML6000 EM de 9U (total de 14U). Consulte as instruções especiais sobre montagem de rack "[Instalação da biblioteca 14U em um rack"](#page-33-1) na [página 34.](#page-33-1)

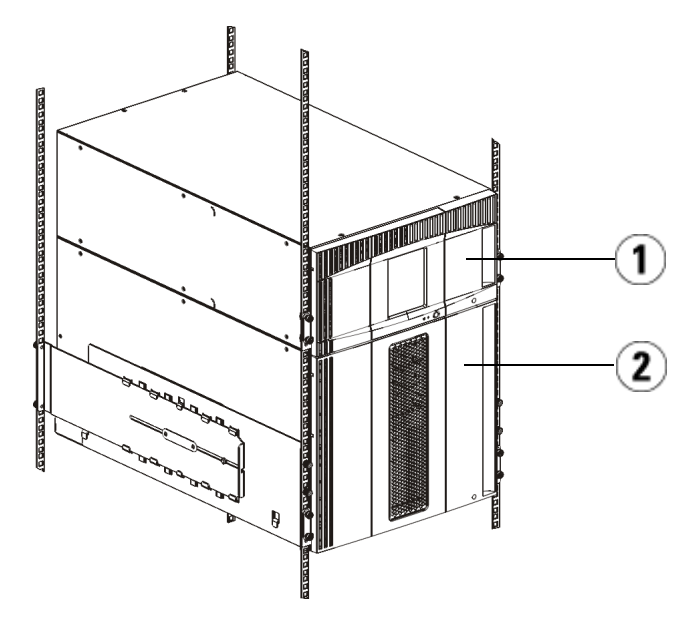

1 Módulo de controle de biblioteca de 5U 2 Módulo de expansão de biblioteca de 9U

#### <span id="page-33-1"></span>Instalação da biblioteca 14U em um rack

Consulte o Guia do usuário da Dell™ PowerVault™ ML6000 Tape Library para realizar este procedimento. Os demais documentos sobre esta biblioteca não incluem informações sobre a pré-montagem da biblioteca 14U, o que simplifica muito a instalação da biblioteca ML6020 14U em um rack.

Os passos a seguir descrevem modificações no procedimento de "Instalação da biblioteca em um rack" que facilitarão a instalação da biblioteca 14U em um rack. Leia este procedimento antes de desembalar a biblioteca, pois os protetores de transporte são mantidos no local para simplificar a instalação.

NOTA: Este procedimento presume que você esteja instalando uma nova biblioteca em um rack.

Não desmonte os módulos 5U e 9U para este procedimento e não remova as proteções de transporte. Mantenha a biblioteca 14U intacta, bem como as proteções de transporte.

- 1 Desembale a biblioteca da caixa de transporte. Não remova a proteção de transporte laranja do robô nem a proteção de transporte do magazine até que este procedimento o instrua a fazê-lo.
- 2 Siga as instruções de "Preparação para a instalação" do Guia do usuário.
- 3 Siga as instruções de "Instalação das prateleiras de montagem em rack" do Guia do usuário.
- 4 Para o procedimento de "Preparação dos módulos para a instalação do rack", siga os seguintes passos:
	- a Remova todas as unidades de fita, fontes de alimentação e todos os fios e cabos do módulos da biblioteca. É muito mais fácil elevar os módulos até o rack sem o peso adicional das unidades de fita.
- ALERTA: Sem as unidades de fita, os cartuchos de fita e as fontes de alimentação, o módulo de controle de biblioteca 5U pesa aproximadamente 27,2 kg. Sem as unidades de fita, os cartuchos de fita e as fontes de alimentação, o peso de um módulo de expansão de biblioteca 9U ultrapassa 29,5 kg. Para evitar lesões graves, são necessárias pelo menos duas pessoas para elevar os módulos com segurança.
	- b Não remova a proteção de transporte laranja do robô.
	- 5 Siga as instruções de "Instalação do módulo inferior no rack", disponível no Guia do usuário com a biblioteca 14U montada. Não desmonte os módulos 5U e 9U para este procedimento. Siga o passo seguinte antes de ligar a biblioteca.
	- 6 Certifique-se de que a biblioteca esteja adequadamente fixada e que a instalação no rack esteja completa. Remova todas as proteções de transporte antes de ligar a biblioteca.

#### <span id="page-35-0"></span>Instruções especiais para unidades de fita LTO-5 e posteriores

Atualmente, a biblioteca não é compatível com o uso dos seguintes recursos em unidades de fita LTO-5 e posteriores:

- Porta Ethernet
- Porta 2 em unidades de fita com duas portas

Consulte as duas figuras a seguir para obter detalhes.

#### Unidade de fita de canal de fibra LTO-5

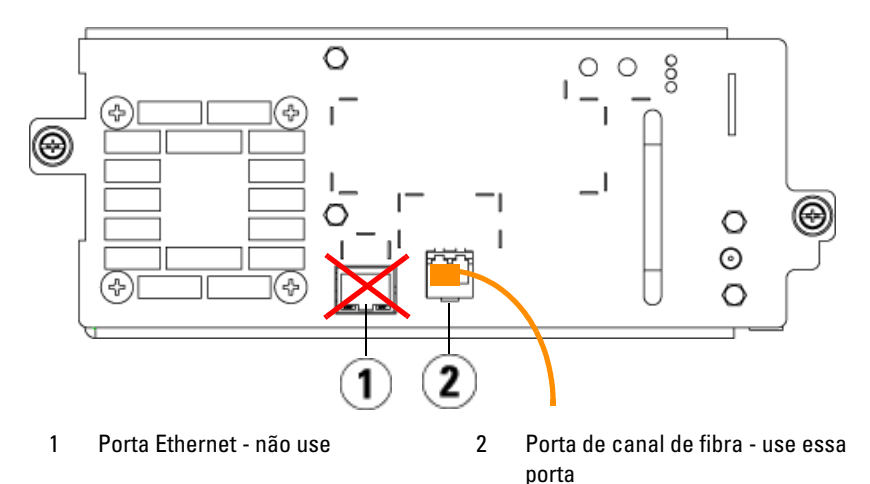

#### Unidade de fita LTO-5 SAS

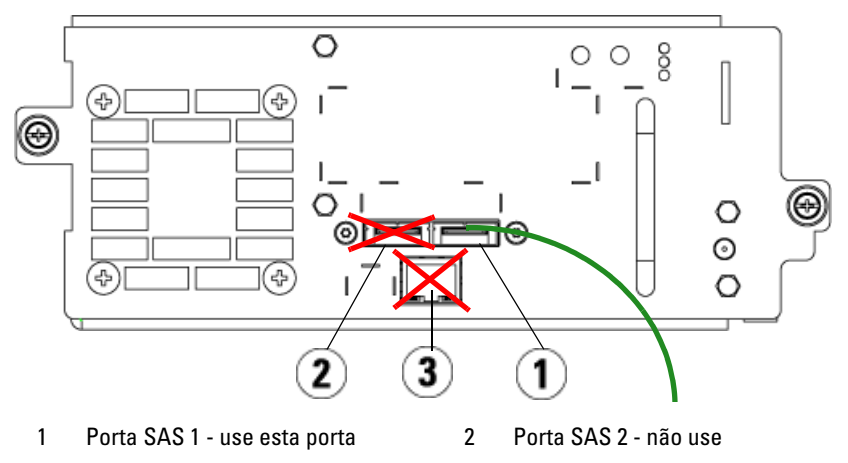

3 Porta Ethernet - não use

#### <span id="page-37-0"></span>Conectando cabos de canal de fibra a um host ou comutador

Realize esta etapa se sua biblioteca contém unidades de fita de canal de fibra que serão conectadas diretamente a um host ou comutador.

Use cabos de canal de fibra para conectar seu host (ou comutador) à biblioteca. Para cada unidade de fita:

- 1 Conecte uma extremidade do cabo de canal de fibra à porta de canal de fibra na unidade de fita.
- 2 Conecte a outra extremidade do cabo de canal de fibra a seu host ou comutador.

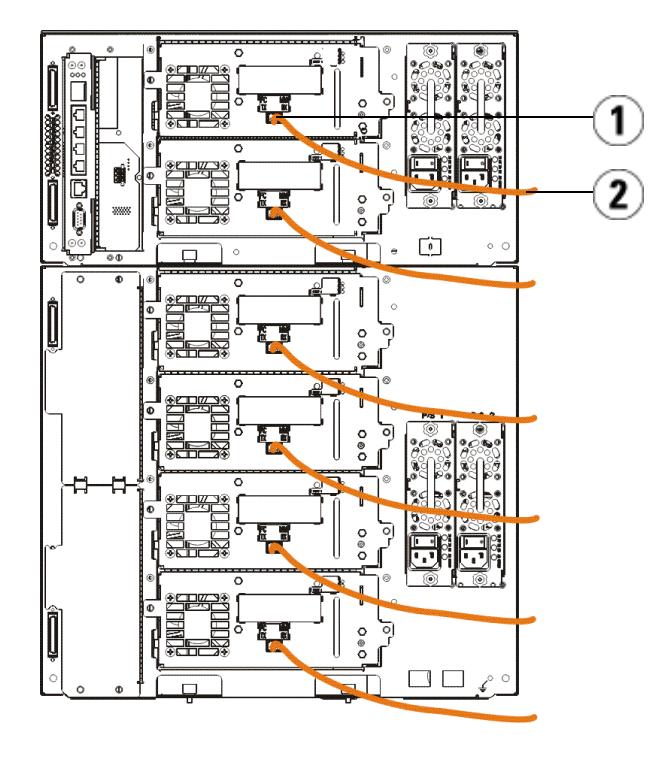

1 Porta de canal de fibra 2 Cabo de canal de fibra

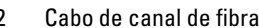

#### <span id="page-38-0"></span>Conectando cabos de canal de fibra através de uma blade de E/S de canal de fibra

Realize esta etapa se sua biblioteca contém unidades de fita de canal de fibra que serão conectadas a seu host ou comutador através de uma blade de E/S de canal de fibra.

- 1 Para cada unidade de fita: Conecte uma extremidade de um cabo de canal de fibra à porta de canal de fibra na unidade de fita. Conecte a outra extremidade do cabo de canal de fibra a uma porta do iniciador (portas inferiores 3 – 6) na blade de E/S de canal de fibra mais próxima.
- 2 Para cada blade de E/S de canal de fibra: Conecte uma extremidade do cabo de canal de fibra a uma das portas de destino (portas superiores 1 e 2) na blade de E/S de canal de fibra. Conecte a outra extremidade do cabo de canal de fibra a seu host ou comutador.

Use cabos Ethernet para conectar a LCB no módulo de controle de biblioteca de 5U para cada módulo de expansão de biblioteca de 9U que contenha uma blade de E/S de canal de fibra. Para cada blade de E/S de canal de fibra instalada em um módulo de expansão de biblioteca de 9U:

- 3 Conecte uma extremidade do cabo Ethernet a qualquer uma das quatro portas Ethernet centrais no hub LCB Ethernet.
- 4 Conecte a outra extremidade do cabo na porta apropriada no módulo de expansão de biblioteca de 9U. Se a blade de E/S de canal de fibra estiver instalada na baia superior, use a porta identificada como "UPPER" (superior). Se a blade de E/S de canal de fibra estiver instalada na baia inferior, use a porta identificada como "LOWER" (inferior).

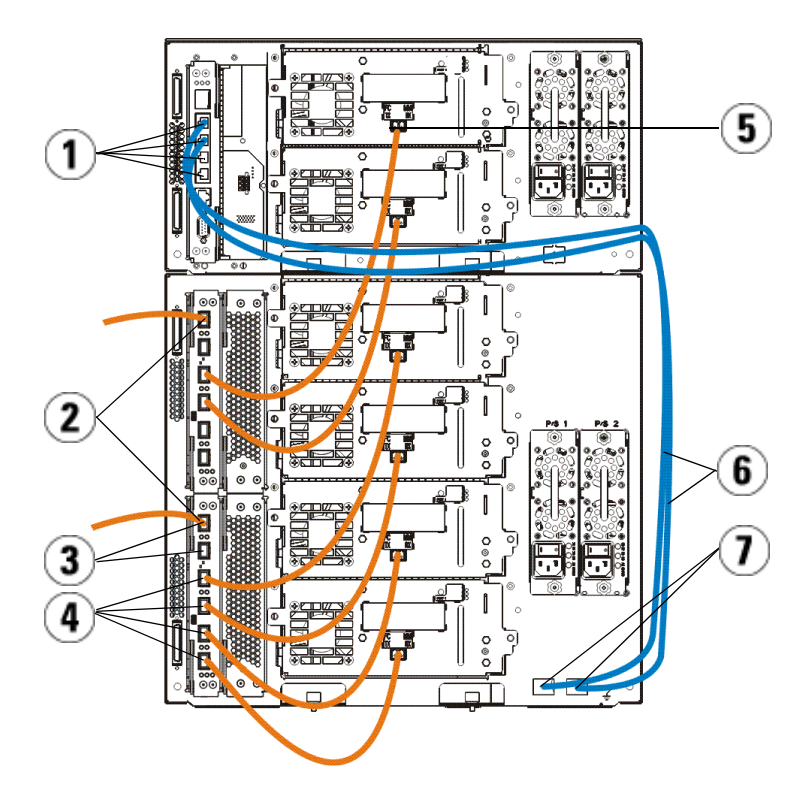

- 
- 
- 5 Porta de canal de fibra 6 Cabos Ethernet
- 7 Portas "UPPER" (superior) e "LOWER" (inferior)
- 1 Portas Ethernet LCB centrais 2 Blade de E/S de canal de fibra
- 3 Portas de destino 4 Portas do iniciador
	-

### <span id="page-40-0"></span>Conectando cabos Serial Attached SCSI (SAS)

Realize esta etapa se sua biblioteca contém unidades de fita serial attached SCSI (SAS).

Use cabos SAS para conectar as unidades de fita SAS diretamente ao host. Para cada unidade de fita:

- 1 Conecte uma extremidade do cabo SAS à porta SAS na unidade de fita.
- 2 Conecte a outra extremidade do cabo SAS diretamente no host.

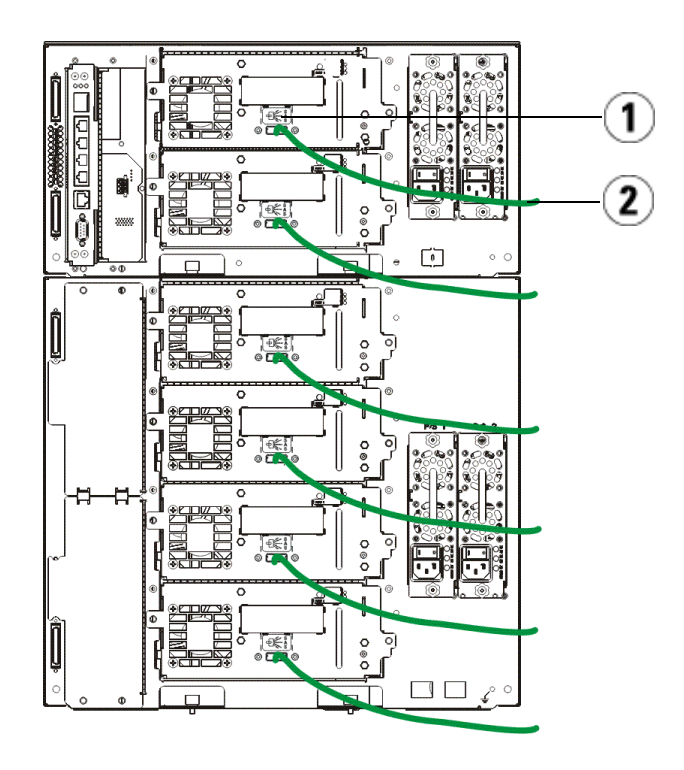

1 Porta SAS 2 Cabo SAS

### <span id="page-41-0"></span>Terminando de conectar a biblioteca

Todas as bibliotecas devem usar terminadores de módulo. Bibliotecas que consistem em vários módulos devem usar cabos módulo-a-módulo.

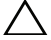

 $\bigwedge~$  CUIDADO: O terminador de módulo não é o mesmo que um terminador de SCSI. Usar um terminador de SCSI em vez de um terminador de módulo poderá danificar a biblioteca. Os terminadores de módulo localizam-se em uma embalagem plástica presa à parte traseira do módulo de controle de biblioteca de 5U.

- 1 Remova as tampas plásticas protetoras que cobrem os conectores de módulo no módulo de controle de biblioteca de 5U e dos módulos de expansão de biblioteca de 9U.
- 2 Usando os cabos módulo-a-módulo do kit de acessórios, conecte cada módulo àquele que se encontra acima dele. Conecte uma extremidade do cabo ao módulo inferior. A seguir, conecte a outra extremidade do cabo ao módulo acima dele.
- 3 Usando os terminadores de módulo da embalagem plástica presa à parte traseira do módulo de controle de biblioteca de 5U, desligue os módulos mais acima e mais abaixo.
- 4 Conecte um cabo Ethernet à porta Ethernet Gigabit superior na blade de controle da biblioteca (LCB) para acesso remoto à biblioteca por meio do cliente Web. (Cabo Ethernet não fornecido.)
- 5 Pelo menos uma fonte de alimentação é necessária para cada módulo que contenha unidades de fita. Para cada fonte de alimentação, conecte uma extremidade do cabo de alimentação à fonte de alimentação. Conecte a outra extremidade a uma fonte de alimentação CA aterrada próxima (do tipo marcado na etiqueta do produto).

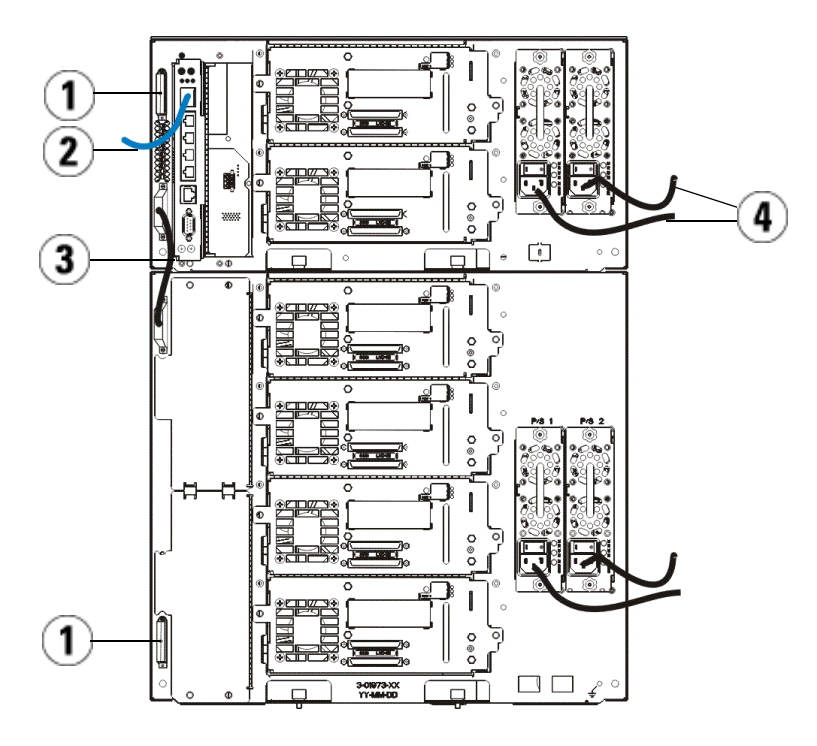

- 
- 3 Cabo módulo-a-módulo 4 Cabos de alimentação
- 1 Terminador de módulo 2 Cabo Ethernet conectado à porta Ethernet Gigabit
	-

### <span id="page-42-0"></span>Ligando a biblioteca

- 1 Ligue o interruptor de cada uma das fontes de alimentação.
- 2 Ligue a energia principal da biblioteca usando o botão liga/desliga localizado na parte dianteira do módulo de controle de biblioteca de 5U.

A tela Setup Wizard (Assistente de instalação) será exibida no painel do operador quando a biblioteca tiver completado o POST (autoteste de inicialização) e a inicialização. Este processo leva aproximadamente 30 minutos. Não desligue a biblioteca durante este processo.

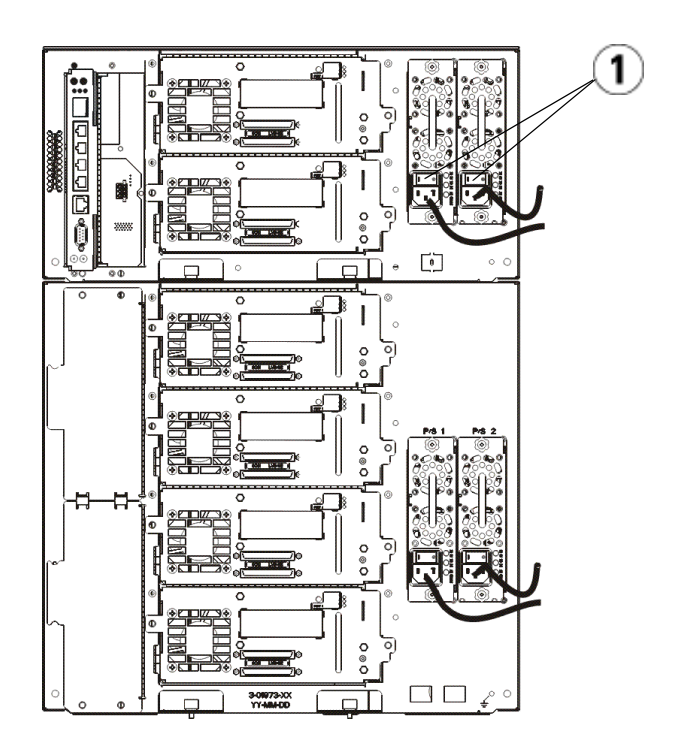

1 Interruptor liga/desliga da fonte de alimentação

#### <span id="page-43-0"></span>Introdução

- 1 Configure sua biblioteca usando o Setup Wizard (Assistente de configuração). Para obter detalhes, consulte o Guia do usuário da Dell™ PowerVault™ ML6000 Tape Library (http://www.dell.com/support).
- 2 Verifique se cada host pode se comunicar com as unidades de fita da biblioteca. Para obter detalhes, consulte a documentação de seu aplicativo do host.

# <span id="page-44-0"></span>Guía de inicio de Dell PowerVault ML6000 (Spanish)

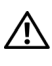

ADVERTENCIA: Antes de conectar los cables de la biblioteca, lea la Guía de información del producto de los sistemas Dell™ PowerVault™.

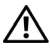

 $\sqrt{N}$  ADVERTENCIA: Todas las bibliotecas deben estar instaladas en un bastidor con un terminal principal de protección de conexión a tierra. Para ver información detallada sobre la instalación, consulte la Guía del usuario de la biblioteca de cinta Dell™ PowerVault™ ML6000 (http://www.dell.com/support).

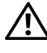

 $\bigwedge$  ADVERTENCIA: El tomacorriente debe estar cerca de la biblioteca y debe ser accesible fácilmente.

 $\Lambda$  ADVERTENCIA: El interruptor de encendido del panel frontal no es el dispositivo principal de desconexión. Retire todas las clavijas principales de las entradas del aparato para apagarlo completamente.

 $\sqrt{N}$  ADVERTENCIA: Antes de conectar los cables de la biblioteca, retire todo el embalaje interior. Asegúrese de quitar el conjunto de retención del robot anaranjado que asegura el robot al piso de la biblioteca. Además, quite la banda amarilla en la estación de I/E. Guarde todo el material de embalaje y el conjunto de retención del robot anaranjado en caso de que necesite mover o transportar la biblioteca en el futuro. Para obtener detalles, consulte las instrucciones de desembalaje incluidas con la biblioteca y la Guía del usuario de la biblioteca de cinta Dell™ PowerVault™ ML6000 (http://www.dell.com/support).

#### <span id="page-45-0"></span>Instalación de la biblioteca en un bastidor

Todas las bibliotecas Dell™ PowerVault™ ML6000 deben instalarse en un bastidor. Para ver instrucciones, consulte la Guía del usuario de la biblioteca de cinta Dell™ PowerVault™ ML6000 (http://www.dell.com/support).

- El ML6010 CM es un módulo de control de biblioteca único de 5U.
- El ML6020 CM consiste en un (1) módulo de control de biblioteca ML6010 CM de 5U y un (1) módulo de expansión de biblioteca ML6000 EM de 9U (un total de 14U). Consulte las instrucciones especiales de colocación en bastidores ["Instalación de la biblioteca 14U en un bastidor](#page-46-0)" que se encuentran en [página 47.](#page-46-0)

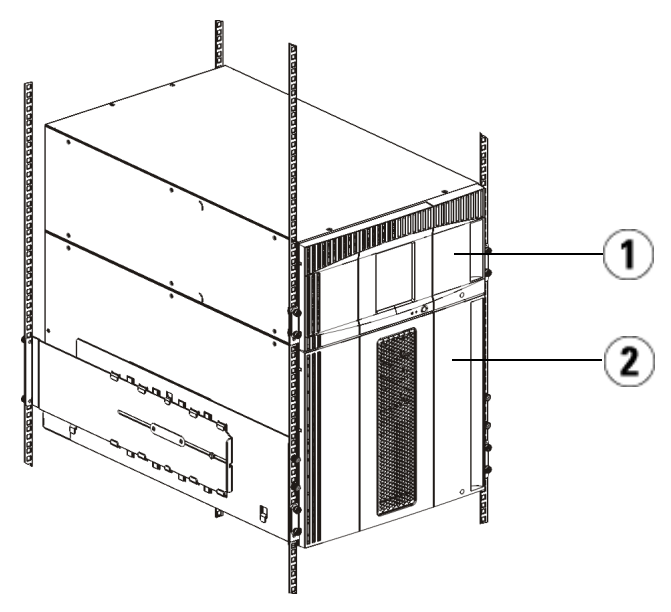

1 Módulo de control de biblioteca de 5U 2 Módulo de expansión de biblioteca de 9U

### <span id="page-46-0"></span>Instalación de la biblioteca 14U en un bastidor

Para llevar a cabo este procedimiento, consulte la Guía del usuario de la biblioteca de cintas Dell™ PowerVault™ ML6000. Otros documentos acerca de esta biblioteca no incluyen información sobre el ensamblado previo de la biblioteca 14U, el cual simplifica en gran medida la instalación de la biblioteca 14U ML6020 en un bastidor.

Los siguientes pasos describen las modificaciones realizadas al procedimiento "Instalación de la biblioteca en un bastidor", que facilitarán más la instalación de la biblioteca 14U en un bastidor. Lea este procedimiento antes de desempacar la biblioteca, ya que a fin de facilitar la instalación, se dejan colocadas las sujeciones de transporte.

NOTA: Este procedimiento supone que usted está instalando una biblioteca nueva en un bastidor.

Para este procedimiento, no desmantele los módulos 5U y 9U, y **no retire las** sujeciones de transporte. Deje intacta la biblioteca 14U y deje en su lugar las sujeciones de transporte.

- 1 Desempaque la biblioteca de la caja de envío. Deje en su lugar la sujeción anaranjada de transporte del robot y la sujeción de transporte del depósito hasta que este procedimiento le indique que debe retirarlas.
- 2 Siga las instrucciones de "Preparación para la instalación" en la Guía del usuario.
- 3 Siga las instrucciones de la "Instalación de repisas de montaje en bastidor" en la Guía del usuario.
- 4 Para el procedimiento "Preparación de los módulos para la instalación en bastidor", siga estos pasos:
	- a Extraiga todas las unidades de cinta, fuentes de alimentación y todos los cables de los módulos de biblioteca. Los módulos son mucho más fáciles de colocar en el bastidor sin el peso adicional de las unidades de cinta.
- ADVERTENCIA: Sin unidades de cinta, cartuchos de cinta ni fuentes de alimentación, un módulo de control de biblioteca de 5U pesa aproximadamente 27,2 kg (60 lb). Un módulo de expansión de biblioteca de 9U, sin unidades de cinta, cartuchos de cinta ni fuentes de alimentación, supera los 29,5 kg (65 lb). Para evitar lesiones graves, se necesitan al menos dos personas para cargar los módulos con seguridad.
	- b No retire la sujeción anaranjada de transporte del robot.
- 5 Siga las instrucciones de "Instalación del módulo inferior en el bastidor" en la Guía del usuario con la biblioteca 14U ensamblada. Para este procedimiento, no desmantele los módulos 5U y 9U. Dé el siguiente paso antes de encender la biblioteca.
- 6 Asegúrese de que la biblioteca esté bien sujetada y de haber finalizado la instalación en el bastidor. Antes de encender la biblioteca, retire todas las sujeciones de transporte.

#### <span id="page-47-0"></span>Instrucciones especiales para las unidades de cinta LTO-5 y posteriores

Actualmente, la biblioteca no admite el uso de las siguientes funciones en unidades de cinta LTO-5 y posteriores:

- Puerto Ethernet
- Puerto 2 en las unidades de cinta de doble puerto

Consulte las dos figuras a continuación para obtener detalles.

#### Unidad de cinta LTO-5 Fibre Channel

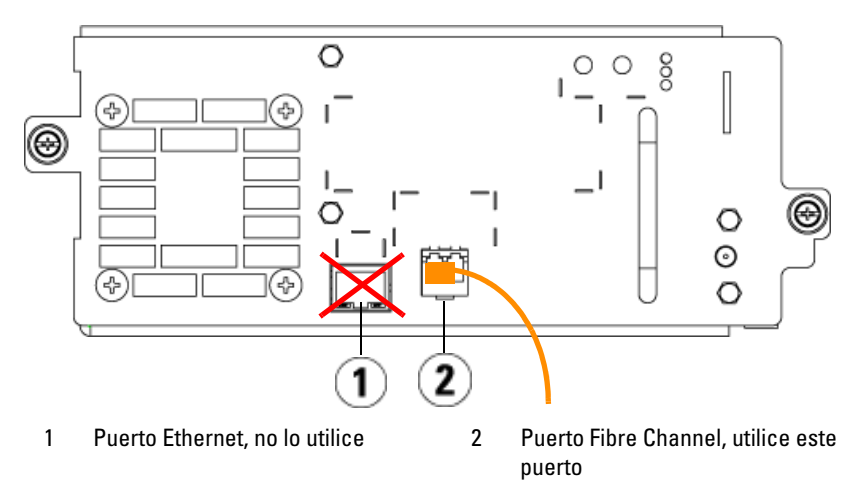

#### Unidad de cinta LTO-5 SAS

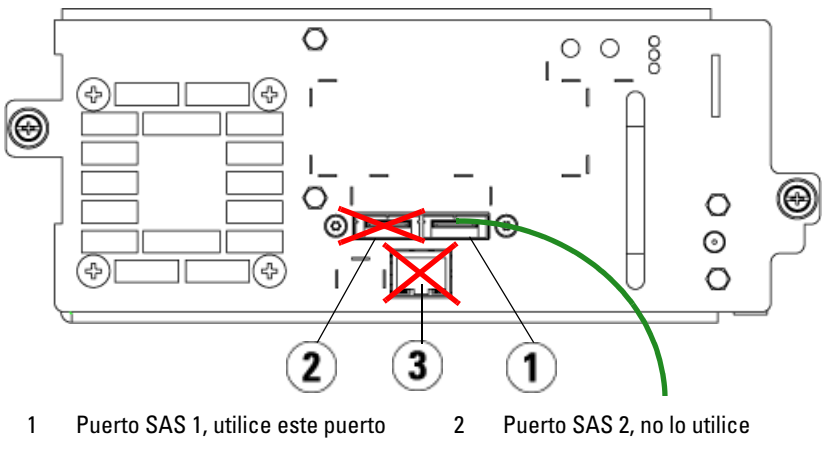

3 Puerto Ethernet, no lo utilice

#### <span id="page-49-0"></span>Conexión de cables Fibre Channel al host o al conmutador

Realice este paso si la biblioteca tiene unidades de cinta Fibre Channel que se van a conectar directamente a un host o a un conmutador.

Utilice cables Fibre Channel para conectar el host (o conmutador) a la biblioteca. Para cada unidad de cinta:

- 1 Conecte un extremo del cable Fibre Channel al puerto Fibre Channel de la unidad de cinta.
- 2 Conecte el otro extremo del cable Fibre Channel al host o conmutador.

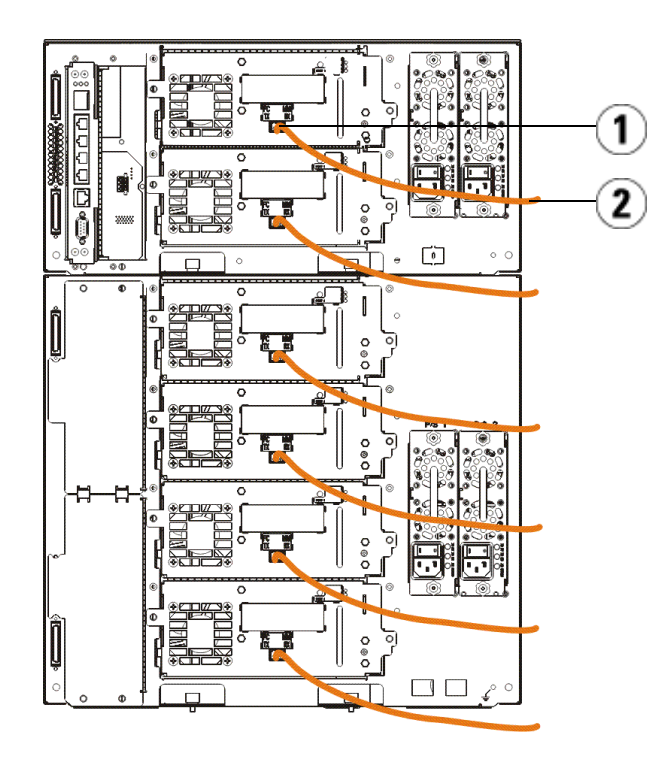

1 Puerto Fibre Channel 2 Cable Fibre Channel

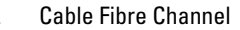

#### <span id="page-50-0"></span>Conexión de cables Fibre Channel por medio de una tarjeta de E/S Fibre Channel

Realice este paso si la biblioteca tiene unidades de cinta Fibre Channel que se van a conectar al host o conmutador por medio de una tarjeta de E/S Fibre Channel.

- 1 Para cada unidad de cinta: conecte un extremo de un cable Fibre Channel al puerto Fibre Channel de la unidad de cinta. Conecte el otro extremo del cable Fibre Channel a un puerto iniciador (puertos inferiores 3 - 6) de la tarjeta de E/S Fibre Channel más cercana.
- 2 Para cada tarjeta de E/S Fibre Channel: conecte un extremo de un cable Fibre Channel a uno de los puertos de destino (puertos superiores 1 y 2) de la tarjeta de E/S Fibre Channel. Conecte el otro extremo del cable Fibre Channel al host o al conmutador.

Use cables Ethernet para conectar el LCB en el módulo de control de biblioteca de 5U a cada módulo de expansión de biblioteca de 9U que contenga una tarjeta de E/S Fibre Channel. Para cada tarjeta de E/S Fibre Channel instalada en un módulo de expansión de biblioteca de 9U:

- 3 Conecte un extremo del cable Ethernet a cualquiera de los cuatro puertos centrales Ethernet del concentrador Ethernet LCB.
- 4 Conecte el otro extremo del cable al puerto correspondiente en el módulo de expansión de biblioteca de 9U. Si la tarjeta de E/S Fibre Channel está instalada en el alojamiento superior, utilice el puerto etiquetado "UPPER" (SUPERIOR).Si la tarjeta de E/S Fibre Channel está instalada en el alojamiento inferior, utilice el puerto etiquetado "LOWER" (INFERIOR).

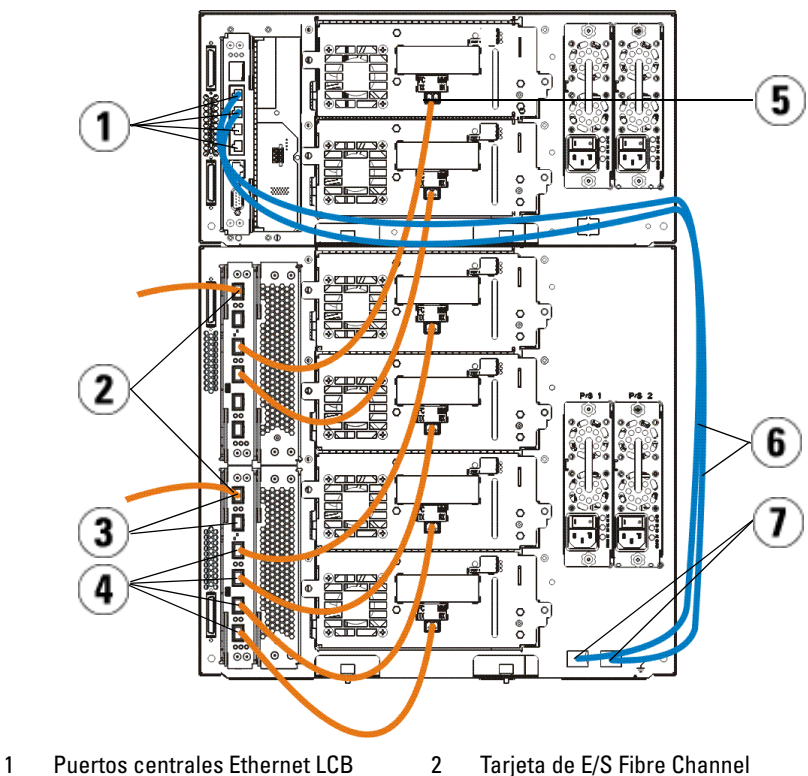

- 
- 
- 5 Puerto Fibre Channel 6 Cables Ethernet
- 7 Puertos "UPPER" (SUPERIOR) y "LOWER" (INFERIOR)
- 
- 3 Puertos de destino 4 Puertos de iniciador
	-

### <span id="page-52-0"></span>Conexión de cables SCSI de conexión en serie (SAS)

Realice este paso si la biblioteca tiene unidades de cinta SCSI de conexión en serie (SAS).

Utilice cables SAS para conectar las unidades de cinta SAS directamente al host. Para cada unidad de cinta:

- 1 Conecte un extremo del cable SAS al puerto SAS de la unidad de cinta.
- 2 Conecte el otro extremo del cable SAS directamente al host.

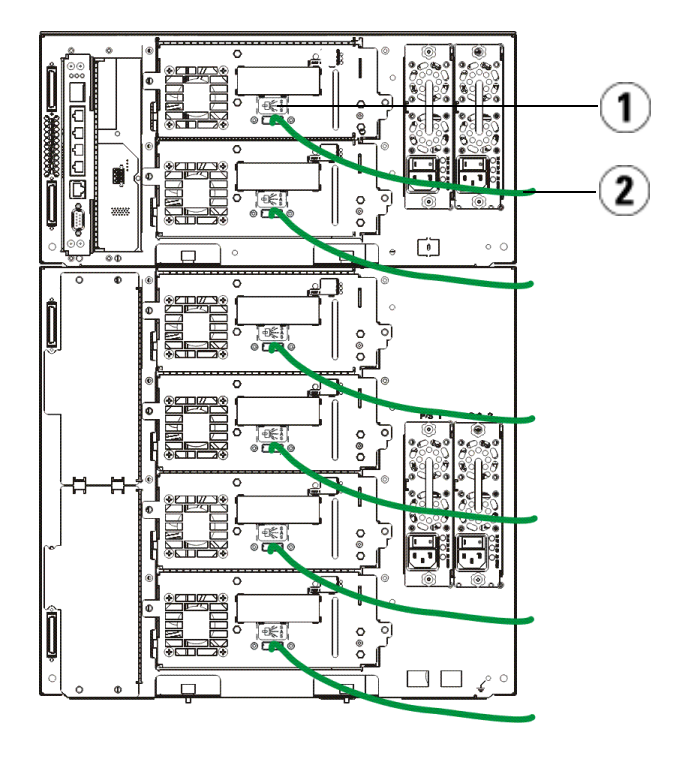

1 Puerto SAS 2 Cable SAS

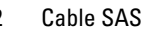

### <span id="page-53-0"></span>Finalización del cableado de la biblioteca

Todas las bibliotecas deben usar terminadores de módulo. Las bibliotecas que constan de varios módulos deben usar cables entre los módulos.

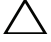

 $\triangle$   $\triangle$  PRECAUCIÓN: El terminador de módulo no es lo mismo que un terminador SCSI. El uso de un terminador SCSI en vez de un terminador de módulo puede dañar la biblioteca. Los terminadores de módulo se encuentran en un paquete de plástico atado a la parte posterior del módulo de control de biblioteca de 5U.

- 1 Retire las tapas protectoras de plástico que cubren los conectores del módulo de control de biblioteca de 5U y de los módulos de expansión de biblioteca de 9U.
- 2 Conecte cada módulo al módulo justo arriba del mismo con los cables intermodulares que se encuentran en el kit de accesorios. Conecte un extremo del cable al módulo inferior. Después, conecte el otro extremo del cable al módulo que se encuentra sobre el módulo inferior.
- 3 Aplique terminaciones al módulo que se encuentra en la parte más alta y al de la parte más baja con los terminadores de módulo del paquete de plástico que está atado a la parte posterior del módulo de control de biblioteca de 5U.
- 4 Conecte un cable Ethernet al puerto superior Gigabit Ethernet de la tarjeta de control de biblioteca (LCB) para tener acceso remoto a la biblioteca por medio del cliente web. (El cable Ethernet no se incluye.)
- 5 Se requiere por lo menos una fuente de alimentación para cada módulo que contiene unidades de cinta. En cada suministro de energía, conecte un extremo del cable de alimentación al suministro de energía.Conecte el otro extremo a una fuente de alimentación de CA cercana con conexión a tierra (del tipo que indica la etiqueta del producto).

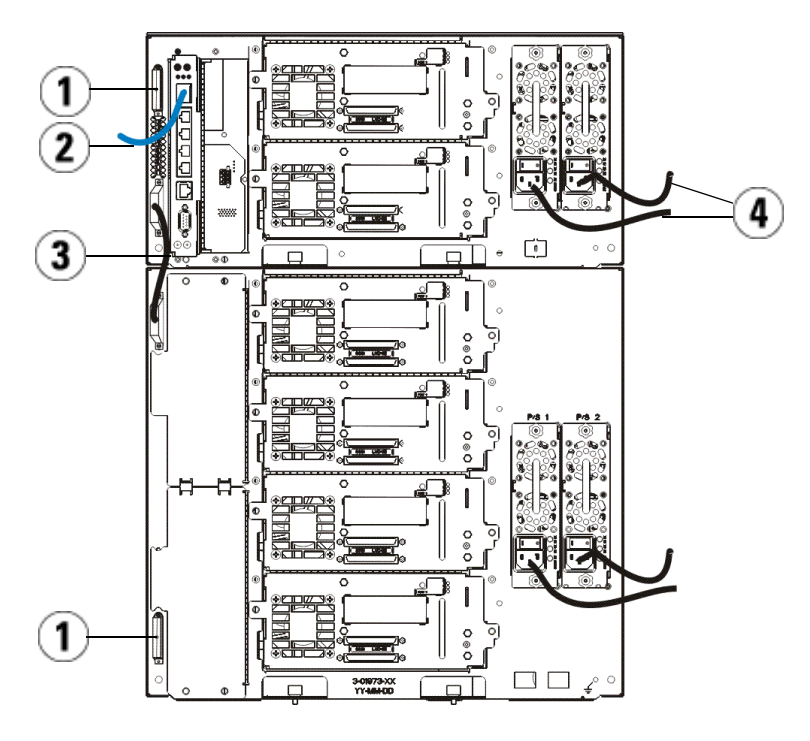

- 
- 1 Terminador de módulo 2 Cable Ethernet conectado al puerto Gigabit Ethernet
- 
- 3 Cable intermodular 4 Cables de alimentación

#### <span id="page-54-0"></span>Encendido de la biblioteca

- 1 Active el interruptor de encendido de cada suministro de energía.
- 2 Active la alimentación principal de la biblioteca mediante el botón de encendido que se encuentra en el frente del módulo de control de biblioteca de 5U.

La pantalla Setup Wizard (Asistente de instalación) aparecerá en el panel del operador una vez que la biblioteca haya terminado la autoprueba de encendido (POST) y la inicialización.Este proceso tarda 30 minutos aproximadamente. No apague la biblioteca durante este proceso.

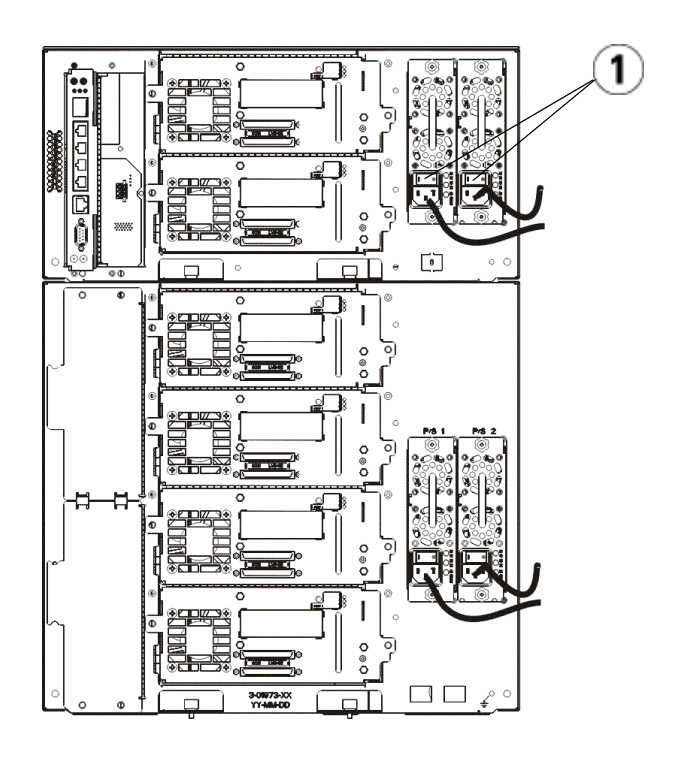

1 Interruptor de encendido del suministro de energía

### <span id="page-55-0"></span>Inicio

- 1 Configure la biblioteca por medio del asistente de configuración. Para obtener detalles, consulte la Guía del usuario de la biblioteca de cinta Dell™ PowerVault™ ML6000 (http://www.dell.com/support).
- 2 Verifique que cada host se pueda comunicar con las unidades de cinta de la biblioteca. Para ver detalles, consulte la documentación de la aplicación host.